# <span id="page-0-2"></span>Release Notes 2020 **FEFLOW**

# **Contents:**

- **[Introduction](#page-0-0)**
- **[System Requirements](#page-0-1)**
- **[Installation](#page-1-0)**
- [License File and dongle](#page-1-1)
- **[Product Invocation](#page-1-2)**
- **[Support](#page-1-3)**
- **[New features](#page-2-0)**
- **Fixed issues**
- [Known defects and workarounds](#page-4-0)

## <span id="page-0-0"></span>**Introduction**

<span id="page-0-1"></span>Welcome to FEFLOW 7.3 Update 5.

In this Release Note, you will find information about new features of FEFLOW, and what you need to know in order to install and get started.

Groundwater projects are becoming more and more demanding - requiring modelling software with more sophisticated capabilities than ever before. FEFLOW provides best-in-class technology for groundwater flow, contaminant, groundwater age and heat-transport simulations. With its efficient user interface and its yet unmatched range of functionality, FEFLOW has become a standard in premium groundwater modelling over the last 35 years.

FEFLOW 7.3 comes with an extended Python interface support unleashing unlimited model parameter descriptions and dependencies to arbitrary properties. The full tensorial representation of hydraulic conductivity has also been extended in order to allow for Python and/or IFM descriptions.

FePEST presents new Cloud computing functions allowing easy job deployments on the Azure Cloud.

# **System requirements**

The recommended minimum system requirements are:

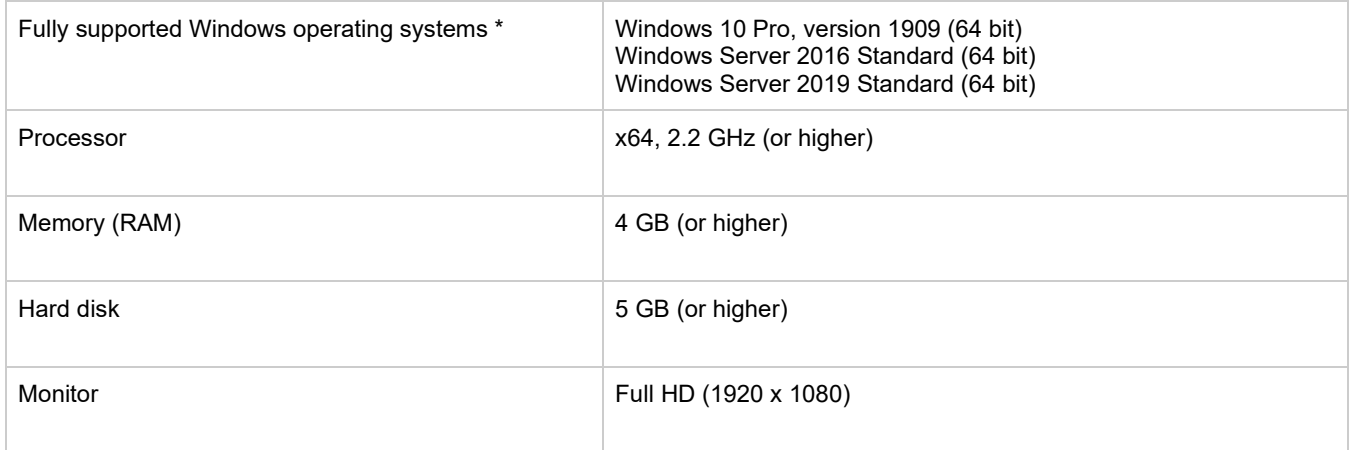

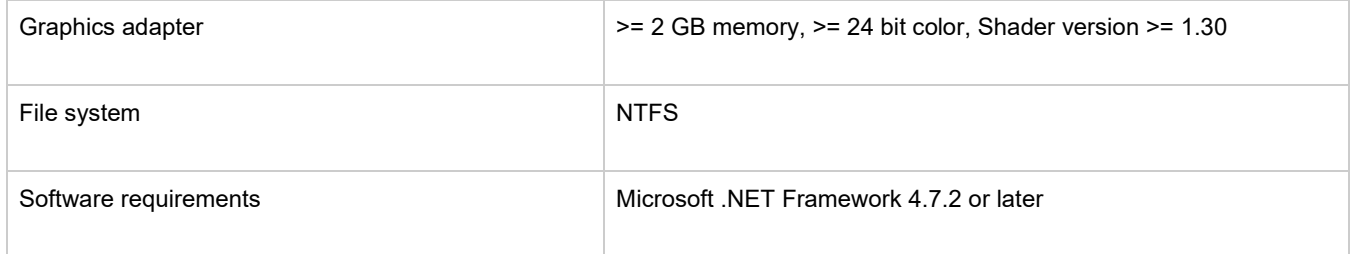

Fully supported operating systems are systems that have been tested in accordance with MIKE's Quality Assurance procedures and where warranty and software maintenance agreement conditions apply.

#### <span id="page-1-0"></span>**Installation [top](#page-0-2)**

**DHI License Management - If you are installing on a computer or server where you will also install the license file, please also install the DHI License Manager. It must be downloaded separately.**

<span id="page-1-1"></span>To install FEFLOW, please go to the 'windows' folder inside the 'FEFLOW' product folder and execute the 'start.exe' file either on the MIKE 2020 USB or from the downloaded, un-zipped installation files. Press the 'Install' button to begin installation.

To start the FEFLOW installation, please click on 'FEFLOW Program Files'. It is recommended to allow the setup program to check for the latest patch on the MIKE Powered by DHI website to avoid any known and already fixed bugs.

All necessary FEFLOW files and folders will be installed on your PC. Additionally, a FEFLOW entry in the Start menu is created, containing links to FEFLOW itself and some supporting programs

# **License file and dongle**

To use FEFLOW software in licensed mode, please refer to the DHI License Manager Release Notes. (License Manager Release Notes).

# <span id="page-1-2"></span>**Product invocation**

<span id="page-1-3"></span>To start FEFLOW, double click on the FEFLOW 7.3 icon on your desktop, or launch FEFLOW from the Windows Start menu and select the program you would like to start. Typically, this will be 'FEFLOW Standard (64-bit)' or the free viewer 'FEFLOW Viewer (64-bit)'.

Starting FEFLOW without a valid licence, it is recommended to switch to demo mode via Tools - License Setup in the main menu. This mode is indicated by the word 'DEMO' in the header of the FEFLOW application window. Running in demo mode, file loading and saving is limited to 2500 nodes.

# **Support**

For general support, please refer to our [FAQ.](https://faq.dhigroup.com/)

If you experience any difficulties, or if you have questions, please contact our Customer Success team by e-mail or phone:

**Customer Success** DHI A/S Agern Allé 5 DK-2970 Hørsholm Denmark

[mike@dhigroup.com](mailto:mike@dhigroup.com) Tel: +45 4516 9333

You can also contact your local Customer Success team for support in your local language. You can find the lis[t here.](https://www.mikepoweredbydhi.com/contact-us)

## **New features and fixed issues [top](#page-0-2)**

#### <span id="page-2-0"></span>**Release 2020 (FEFLOW 7.3.5)**

Every new release of FEFLOW consists of new modules, new features and/or corrections to problems or significant inconsistencies discovered in previous releases. Please find short descriptions of the most significant news in Release 2020 (FEFLOW 7.3.5) below.

#### **New features**

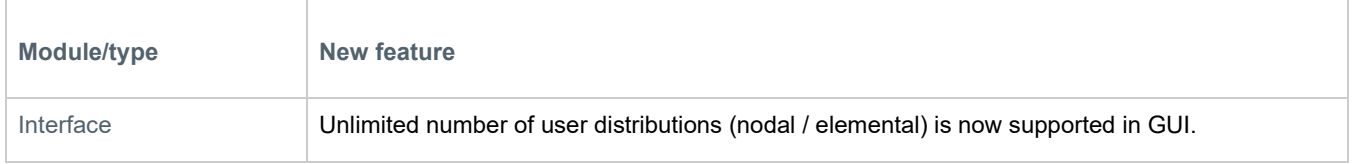

#### **Fixed issues**

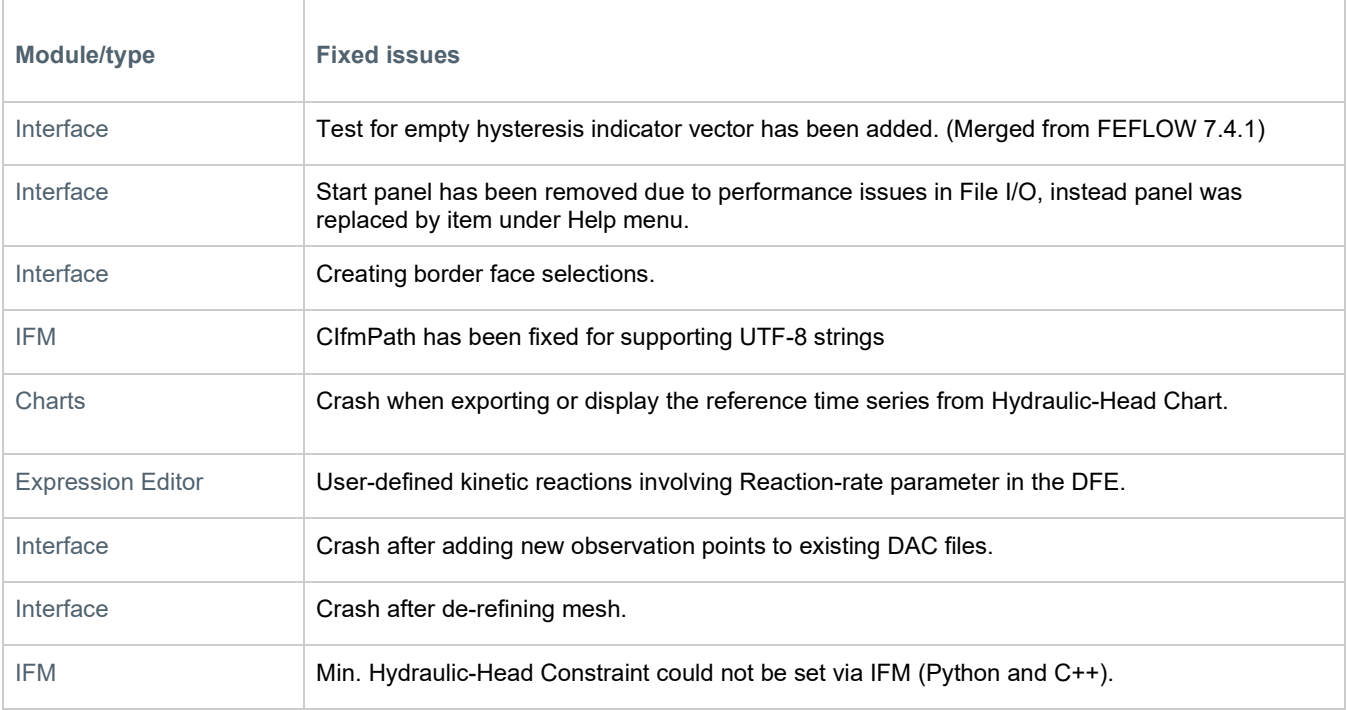

#### **Release 2020 Update 1 (FEFLOW 7.3.4)**

Every new release of FEFLOW consists of new modules, new features and/or corrections to problems or significant inconsistencies discovered in previous releases. Please find short descriptions of the most significant news in Release 2020 Update 1 below.

#### **New features**

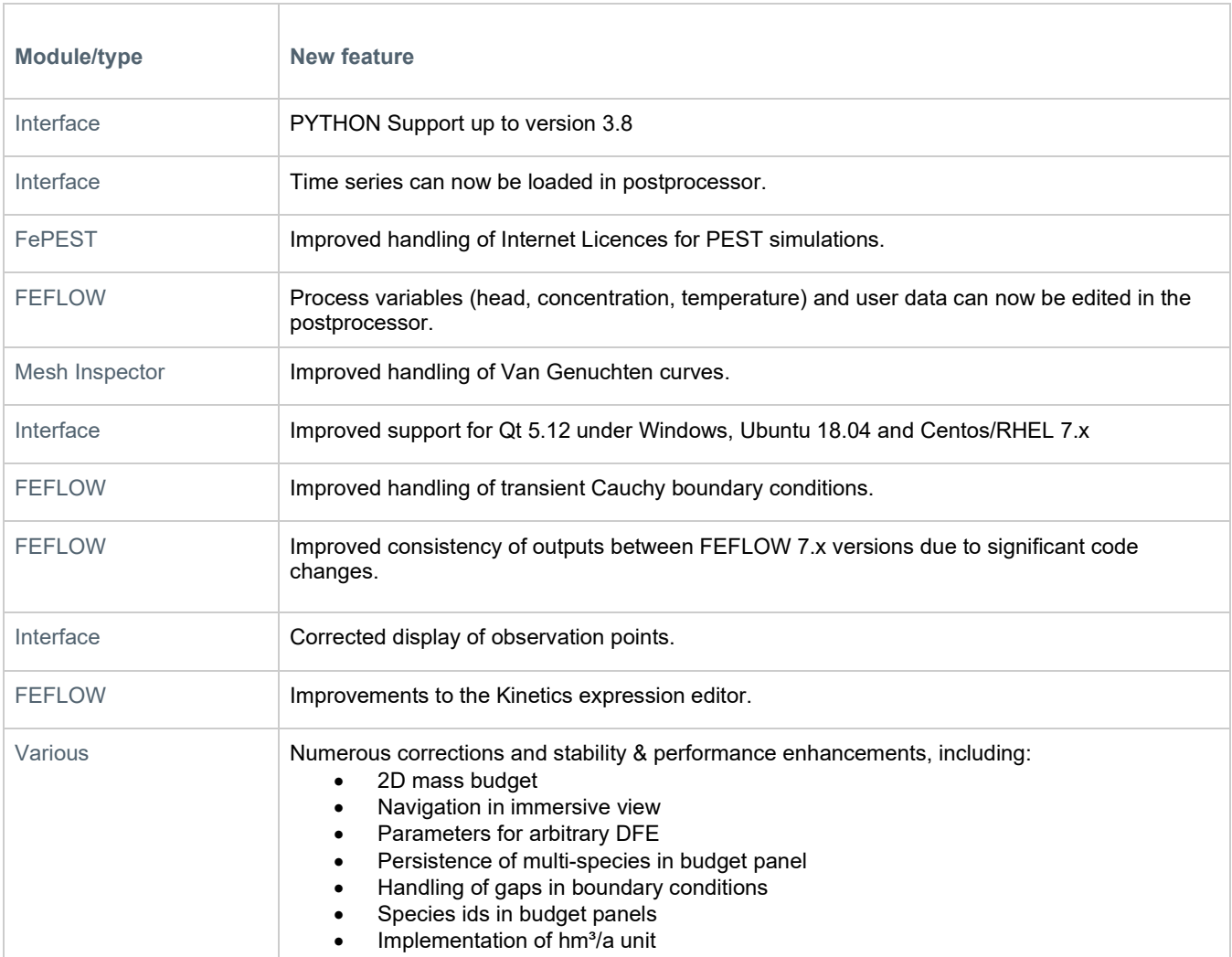

#### **Release 2020**

Every new release of FEFLOW consists of new modules, new features and/or corrections to problems or significant inconsistencies discovered in previous releases. Please find short descriptions of the most significant news in Release 2020 below.

#### **New features**

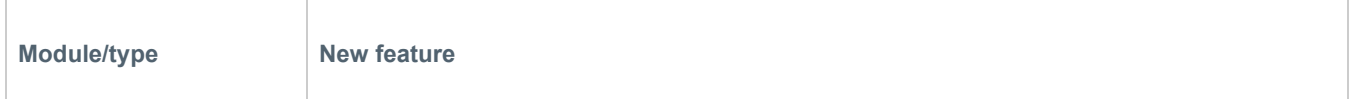

## MIKE Powered by DHI

<span id="page-4-0"></span>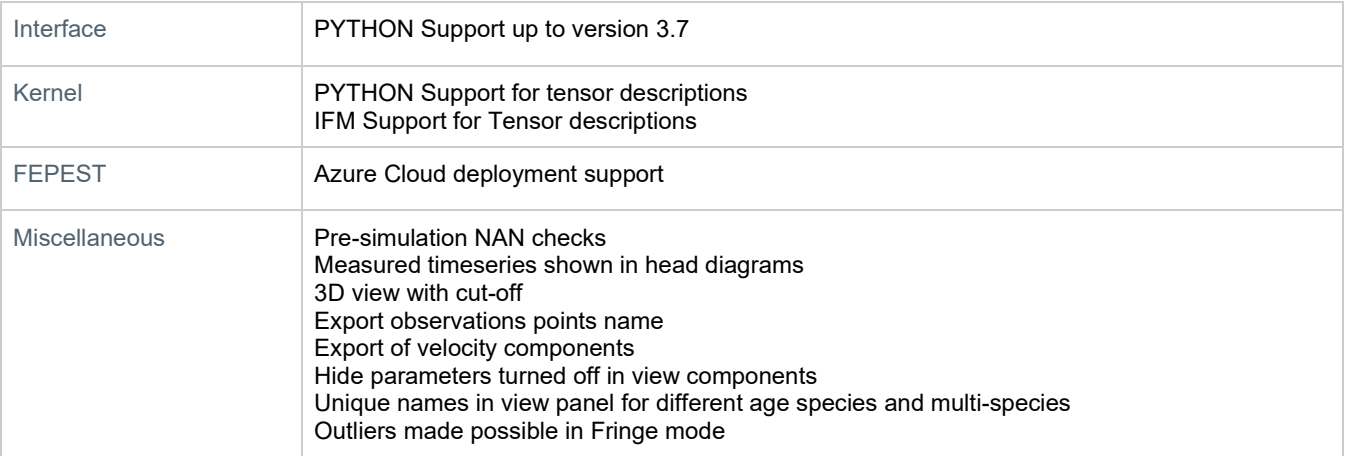